# 本地机架访问 18.5 英寸 LED LCD 控制台

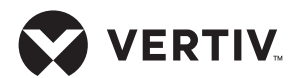

KVM 交换机安装指南

- **1.** 连接 **KVM** 交换机安装支架 拧下交换机外壳每侧的螺钉。使 交换机的背面朝向您,用这些螺 钉将较大的卡槽支架连接到交换 机左侧,将较小的翼形支架连接 到交换机右侧。
- **2.** 安装 **LCD** 静态导轨安装支架 面向已安装的 LCD 的背面,使用 随附的硬件将 KVM 交换机的静态 导轨安装支架固定到静态导轨上 的孔中。

注意: 使用右侧的示意图和下方 的剖面图确定左右支架以及安装 方向。

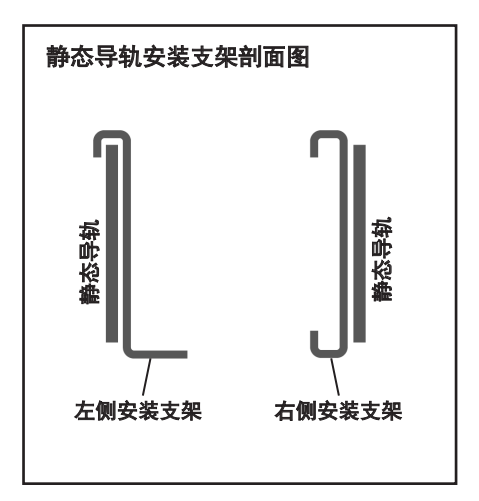

# 3. 插入 **KVM** 交换机组件

将 KVM 交换机组件插入静态导轨 之间的 1U 空间。

交换机右侧较小的翼形支架的翼 片滑入右侧静态导轨安装支架的 上下卡槽。

交换机左侧较大的卡槽支架的底 部置于左侧静态导轨安装支架的 底部角撑上。

### **4.** 布设 **LCD** 缆线

将 LCD 缆线穿过交换机左侧支架 的卡槽。

整理缆线,将较大的缆线放在卡 槽底部,较小的放在顶部。

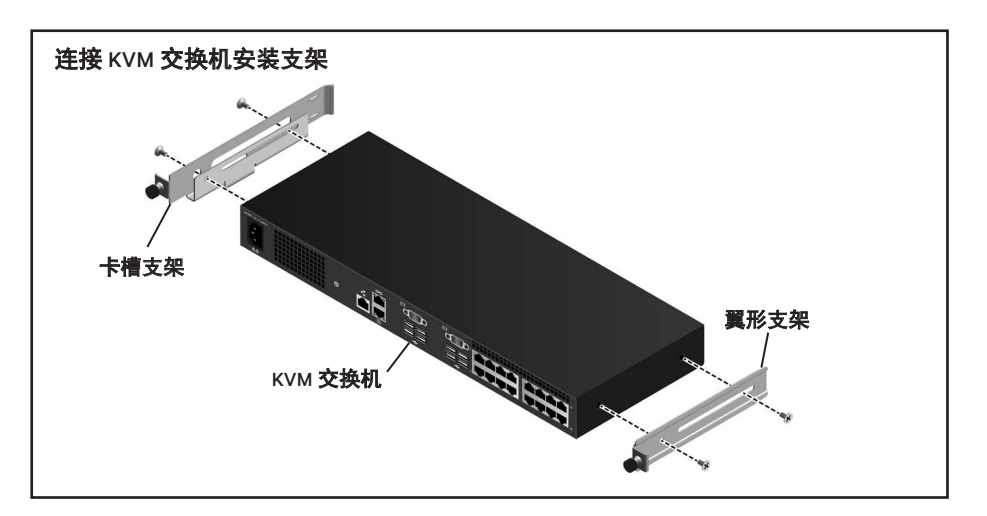

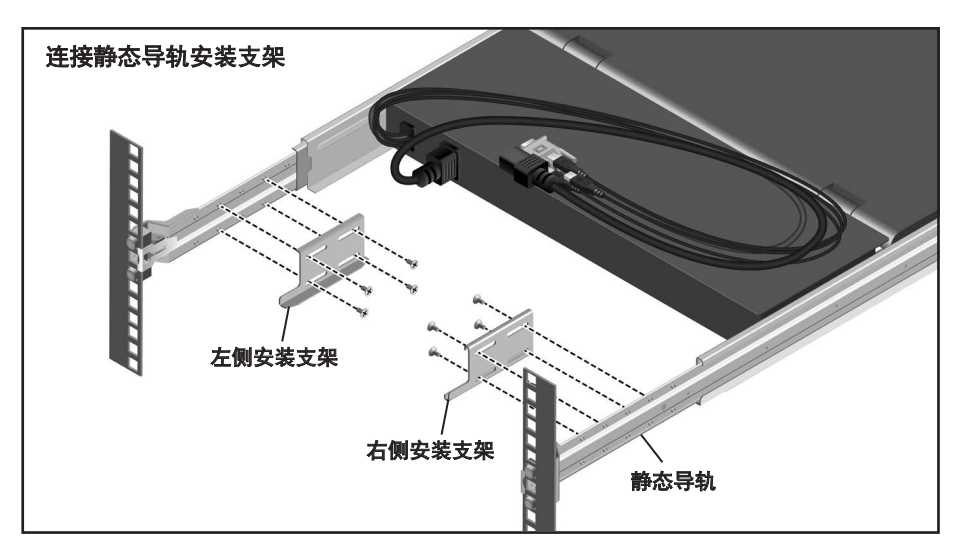

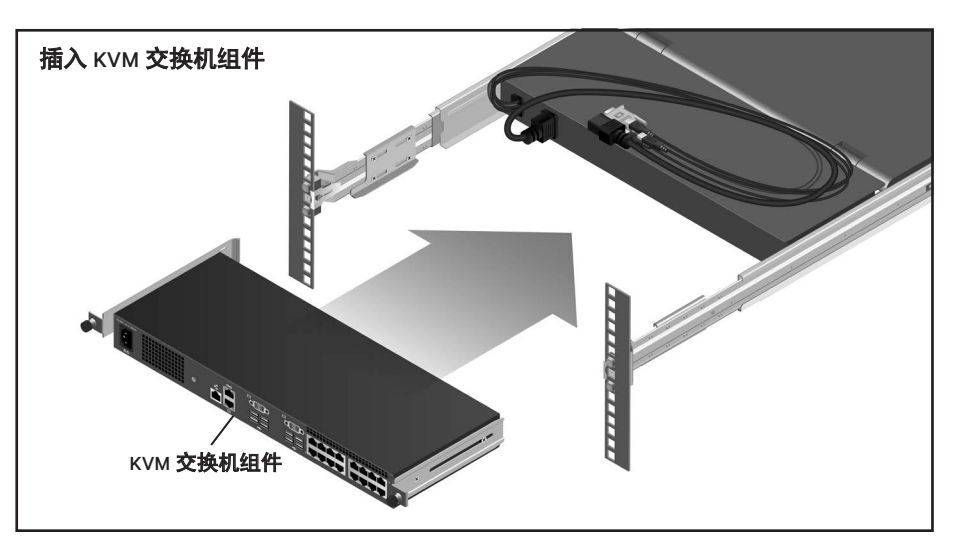

# **5.** 将 **LCD** 连接至交换机

将 LCD VGA 缆线连接到交换机的 显示端口。将键盘/鼠标连接器连 接到 USB 端口。

将串行 USB 插头连接到串行端口。

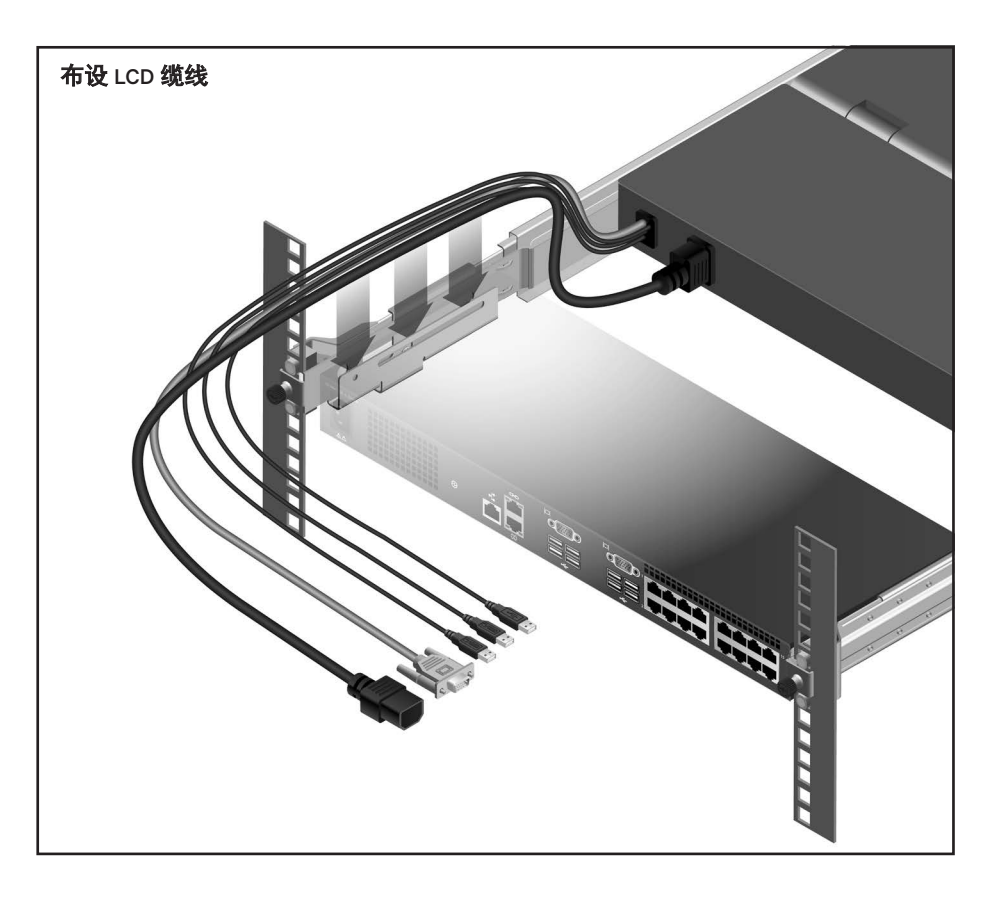

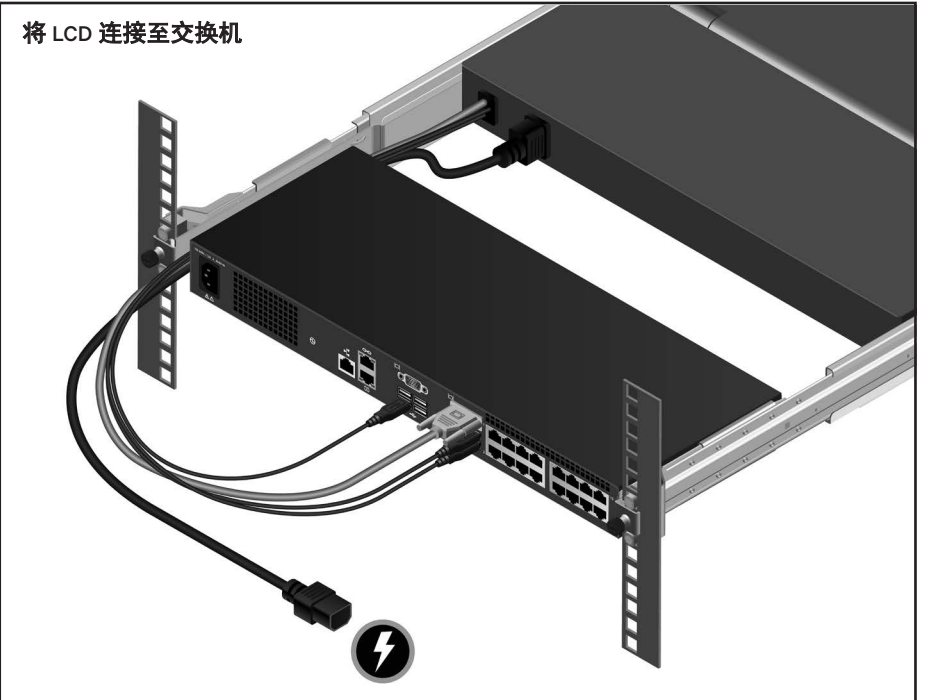

#### 如需联系 **Vertiv** 技术支持,请访问:**www.Vertiv.com**

© 2021 Vertiv Group Corp. 保留所有权利。Vertiv™ 和 Vertiv 徽标是 Vertiv Group Corp. 的商标或注册商标。本文提及的所有其他名称和徽标均为其各自所有者的产品名称、商标或注册商标。尽管我们 已采取适当措施确保本文件的准确性和完整性,但对于因使用这些信息或任何错误或遗漏而造成的损害,Vertiv Group Corp. 概不承担任何责任和义务。Vertiv 可能酌情更改产品规格、返利和其他<br>促销优惠,恕不另行通知。

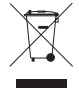